## Uporabniški priročnik za program Dell UltraSharp Color Calibration Solution

- Dell UltraSharp Color Calibration Solution
- Namestitev programa Dell UltraSharp Color Calibration Solution
- Uporaba programa Dell UltraSharp Color Calibration Solution

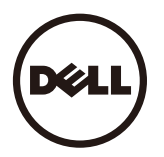

## Dell UltraSharp Color Calibration Solution

Če ta program uporabite skupaj s programom X-Rite i1Display Pro Colorimeter, boste pridobili najboljše in najbolj natančne barve za svoj zaslon Dell UltraSharp UP3017.

Program Dell UltraSharp Color Calibration Solution omogoča tri glavne funkcije:

1. Glede na meritve, opravljene s programom i1Display Pro Colorimeter, in posebne prilagoditve zaslona program nastavi primarne barve zaslona tako, da natančno ponazarjajo vseh pet standardnih barvnih prostorov zaslona:

a. sRGB b. Adobe RGB c. REC709 d. DCI-P3 e. Izvorni barvni prostor zaslona

2. Glede na meritve standardnih preskusnih paketov umeri zaslon na standardne vrednosti gama, bele točke in ravnovesje sive za izbrano ponazoritev barvnega prostora.

3. Glede na meritve nabora »kategorizacije« preskusnih barv izračuna in zapiše profil ICC zaslona ter aktivira profil v operacijskem sistemu Windows.

Glavne prednosti uporabe programov Dell UltraSharp Color Calibration Solution in i1Display Pro Colorimeter vključujejo:

- ‧Barve na fotografijah, v filmih in oblikovalskih projektih ter spletnih mestih so prikazane tako, kot si je zamislil avtor vsebine
- $\cdot$  Stabilne in predvidliive barve barve se ne spreminiajo
- ‧Stalne in natančne barve pri vseh zaslonih Dell UltraSharp
- ‧Natančni profili za uporabo programov z »upravljanimi barvami« in gonilniki tiskalnikov, tako da natisnjena barva predstavlja barvo, ki je prikazana, ter natančno »mehko preverjanje«

## Namestitev programa Dell UltraSharp Color Calibration Solution

1. Kabel USB priključite na gostiteljski računalnik. (Sklicujte se na Vodnik za hitri začetek ali Uporabniški priročnik, ki je priložen zaslonu UP3017). Vaš zaslon UltraSharp UP3017 prikazuje visokokakovostno vsebino, toda če dodate povezavo USB, programu Dell UltraSharp Color Calibration Solution omogočite nadzor za natančno nastavitev uprizoritve barvnih prostorov in umerjanje zaslona.

2. Vstavite CD »Driver and Documentation« (Gonilniki in dokumentacija), ki ste ga dobili z nakupom zaslona UP3017, v pogon za CD-je ali DVD-je v računalniku.

3. Upoštevajte navodila v spodnjem razdelku, kar je odvisno od tega, ali imate v računalniku omogočeno funkcijo samodejnega zagona:

‧ Če imate v računalniku omogočeno funkcijo samodejnega zagona, v meniju izberite želeni jezik in nato še »Install Dell UltraSharp Color Calibration Solution« (Namesti program Dell UltraSharp Color Calibration Solution). Ko se namestitveni program zažene, sledite navodilom po korakih na zaslonu za dokončanje namestitve.

• Če imate v računalniku funkcijo samodejnega zagona onemogočeno, se pomaknite do pogona CD/DVD in poiščite datoteko CDBrowse.exe ter jo dvokliknite, da zaženete namestitev. Nato sledite navodilom po korakih, ki se prikažejo na zaslonu, za dokončanje namestitve.

## Uporaba programa Dell UltraSharp Color Calibration Solution

Za uporabo programske opreme Dell UltraSharp Color Calibration Solution potrebujete program X-Rite i1Display Pro Colorimeter. Program X-Rite i1Display Pro Colorimeter lahko kupite pri družbi Dell v izbranih državah. Obrnite se na predstavnika družbe Dell in ga vprašajte, ali je omenjeni program na voljo v vaši državi. Program X-Rite i1Display Pro Colorimeter lahko kupite tudi v spletnih trgovinah X-Rite's North American in Pantone kot tudi pri prodajalcu podjetja X-Rite po celem svetu.

Če želite uporabiti program Dell UltraSharp Color Calibration Solution, upoštevajte ta navodila:

1. Program X-Rite i1Display Pro priključite na prosta vrata USB v računalniku ali na zaslonu (preberite Vodnik za hitri začetek ali Uporabniški priročnik, ki ste ga dobili ob nakupu zaslona UP3017).

2. Program Dell UltraSharp Color Calibration Solution zaženete tako, da dvokliknete ikono na namizju ali odprete meni »Začetek« -> »Vsi programi« -> »Zasloni Dell«. Nato sledite navodilom po korakih, ki se prikažejo na zaslonu.

OPOMBA: Ko zaženete postopek izdelave profila, zagotovite, da ne spreminjate nastavitev barv v zaslonskem meniju z gumbi na sprednji strani zaslona. Če spremenite nastavitve med umerjanjem, meritve morda ne bodo skladne, kar lahko povzroči nepravilno umerjanje in nepravilne profile. Če te nastavitve spremenite potem, ko ste zagnali program Dell UltraSharp Color Calibration Solution, rezultati morda ne bodo natančni in boste znova morali zagnati program Dell UltraSharp Color Calibration Solution.

OPOMBA: Preden zaženete program Dell UltraSharp Color Calibration, priporočamo, da zaprete vse aktivne programe.

OPOMBA: Pred pričetkom umerjanja boste v zaslonskem meniju morda morali spremeniti vnaprej nastavljeni način zaslona na CAL1 ali CAL2. (»Color Setting« (Nastavitev barv) -> »Preset Modes« (Vnaprej nastavljeni načini) -> »Color Space« (Barvni prostor))

OPOMBA: Pri umerjanju z računalnikom povežite samo zaslon UP3017, ki ga želite umeriti. Če imate priključenih več zaslonov UP3017, ki jih ne želite umeriti, jih izključite.